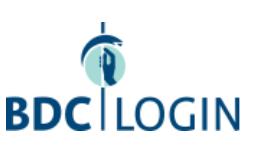

[Hilfe](https://www.bdc.de/bdc-identity-hilfe)

## Anmeldung bei BDC | LOGIN, dem sicheren Authentifizierungsdienst für alle Portale des BDC.

E-Mail oder Mitgliedsnummer:

Passwort:

 $\overline{1}$ 

Passwort ändern / Passwort [vergessen?](https://login.bdc.de/auth/realms/BDC/login-actions/reset-credentials?client_id=https%3A%2F%2Fwww.bdc.de%2Fwp-content%2Fplugins%2Fminiorange-saml-20-single-sign-on%2F&tab_id=c7jy49k4qpY)

Anmelden

## Noch keinen Account?

Als [BDC-Mitglied](https://login.bdc.de/auth/realms/BDC/login-actions/reset-credentials?client_id=https%3A%2F%2Fwww.bdc.de%2Fwp-content%2Fplugins%2Fminiorange-saml-20-single-sign-on%2F&tab_id=c7jy49k4qpY) müssen Sie hier ein Passwort anfordern